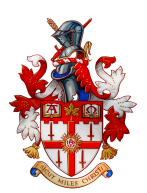

## **Accessing Progress Report Marks, Comments, and Assignments**

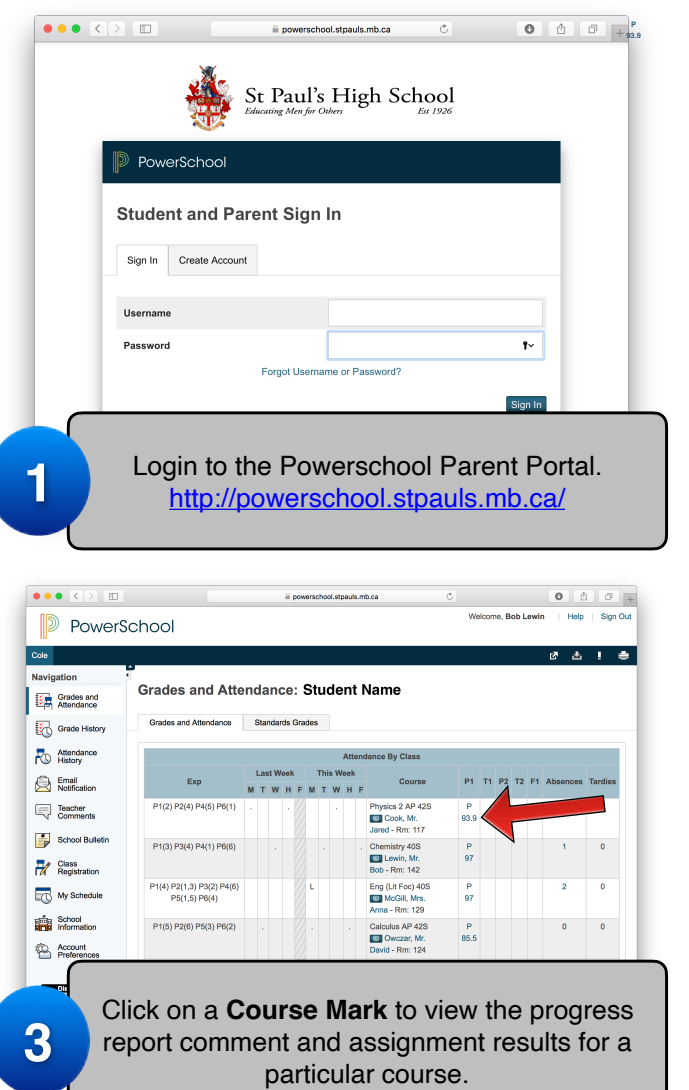

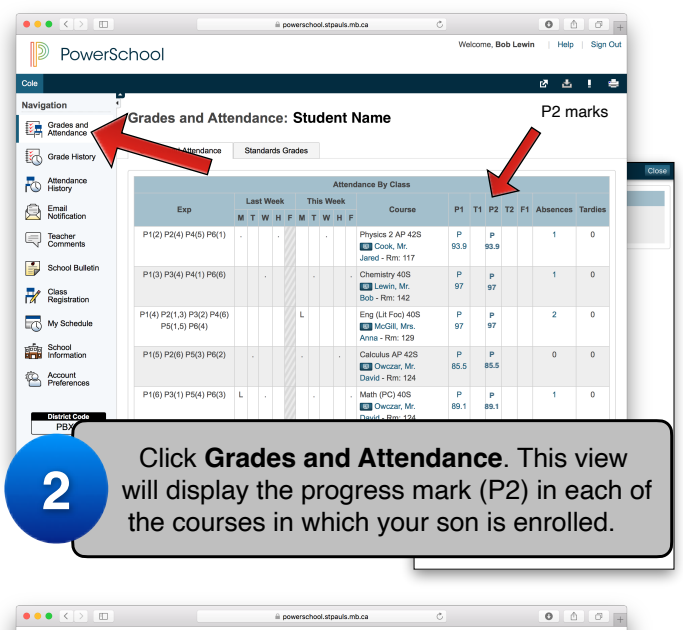

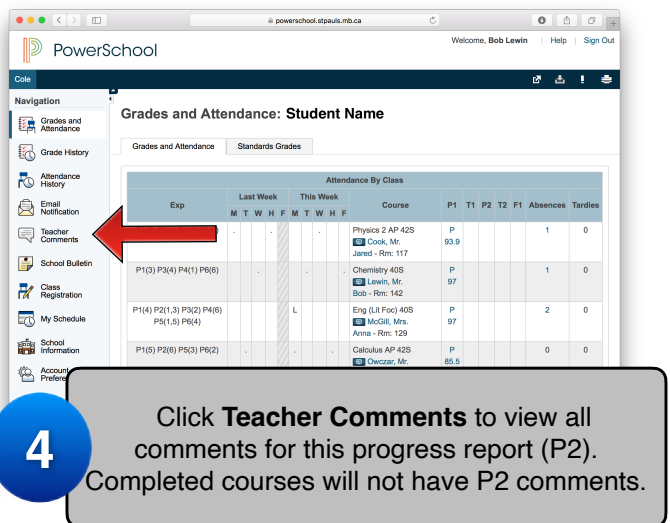

## **Did you forget your username or password? Still having difficulty after password reset?**

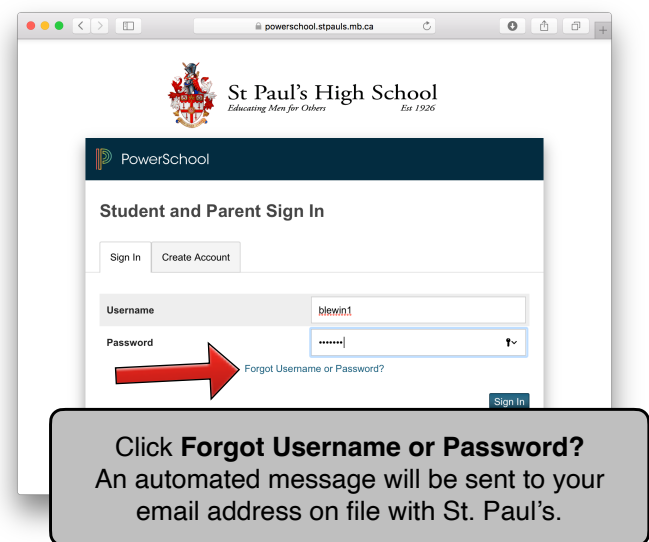

- As a temporary measure, please ask your son to login to his PowerSchool account and show you his marks, comments, and assignment results.
- Contact Kevin Sterner, [ksterner@stpauls.mb.ca](mailto:ksterner@stpauls.mb.ca), for assistance accessing PowerSchool.

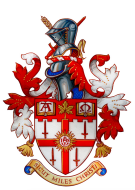

## **Booking Parent-Teacher Conferences Parent Instructions**

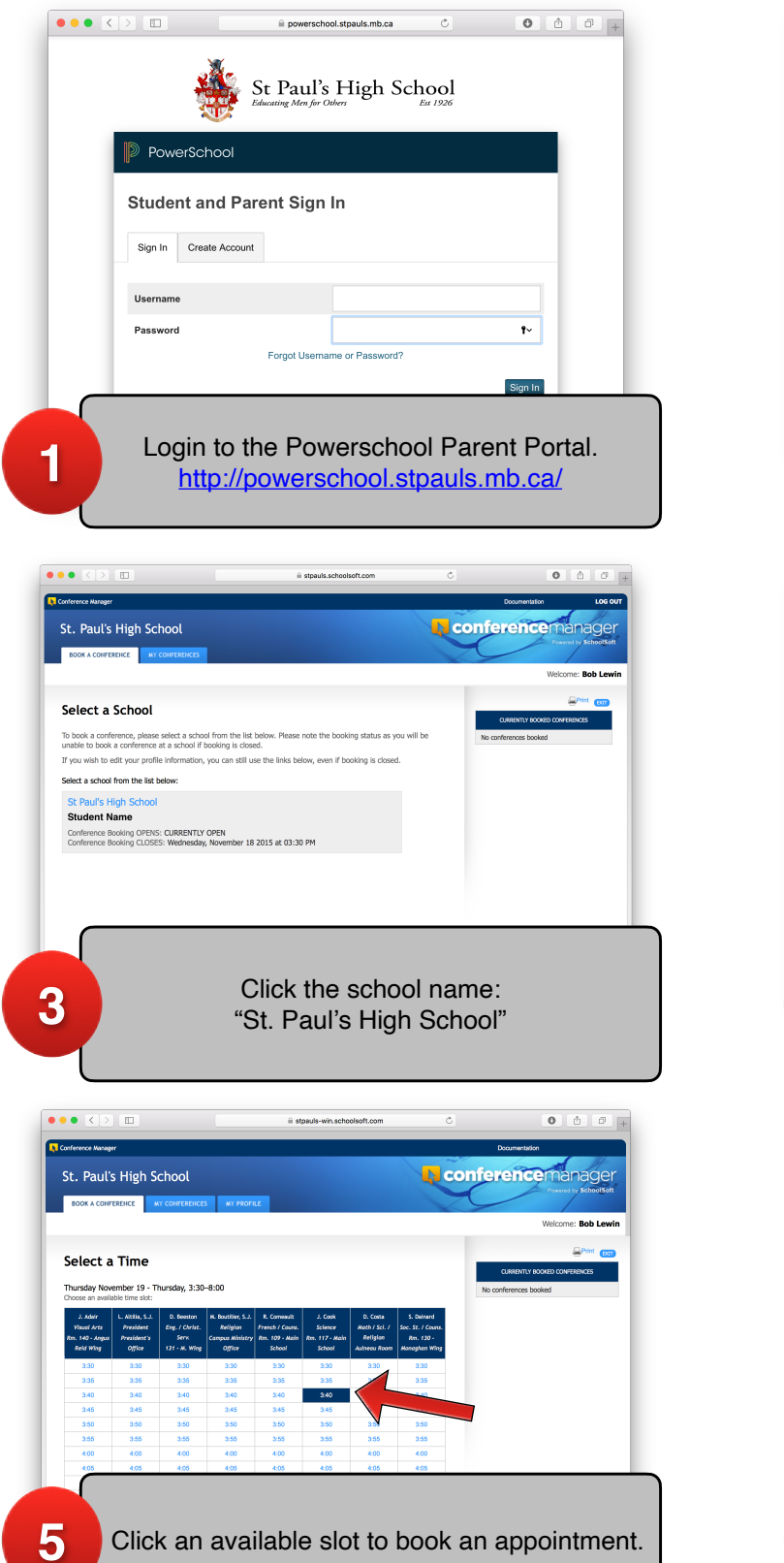

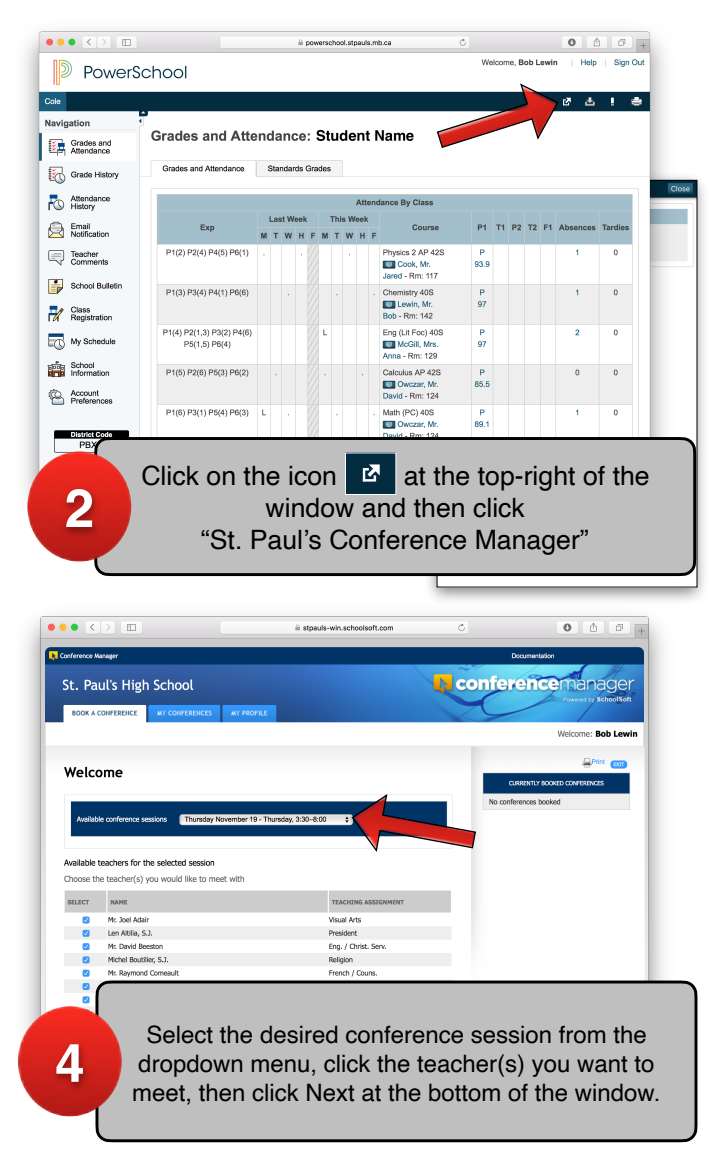

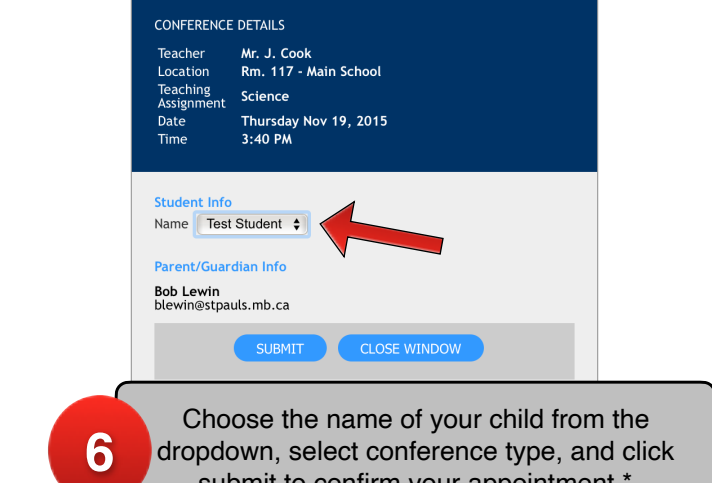

dropdown, select conference type, and click submit to confirm your appointment.<sup>\*</sup>

Please include a phone number when booking virtual conferences. In the event of technical difficulties, the **\***teacher will attempt to contact parents by phone.

If you have chosen a virtual conference ensure you have installed the latest version of Cisco WebEx https://cart.webex.com/sign-up-webex

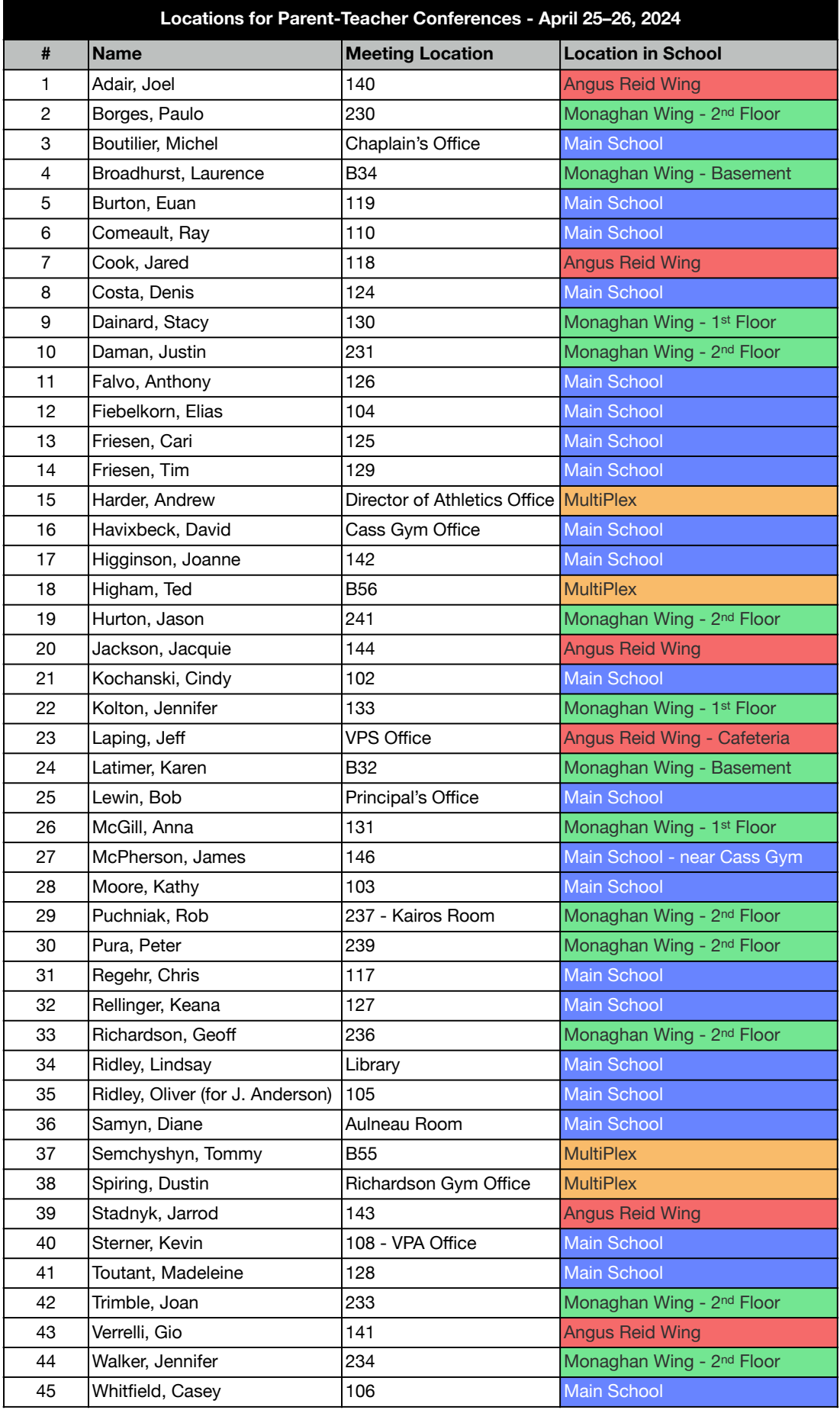

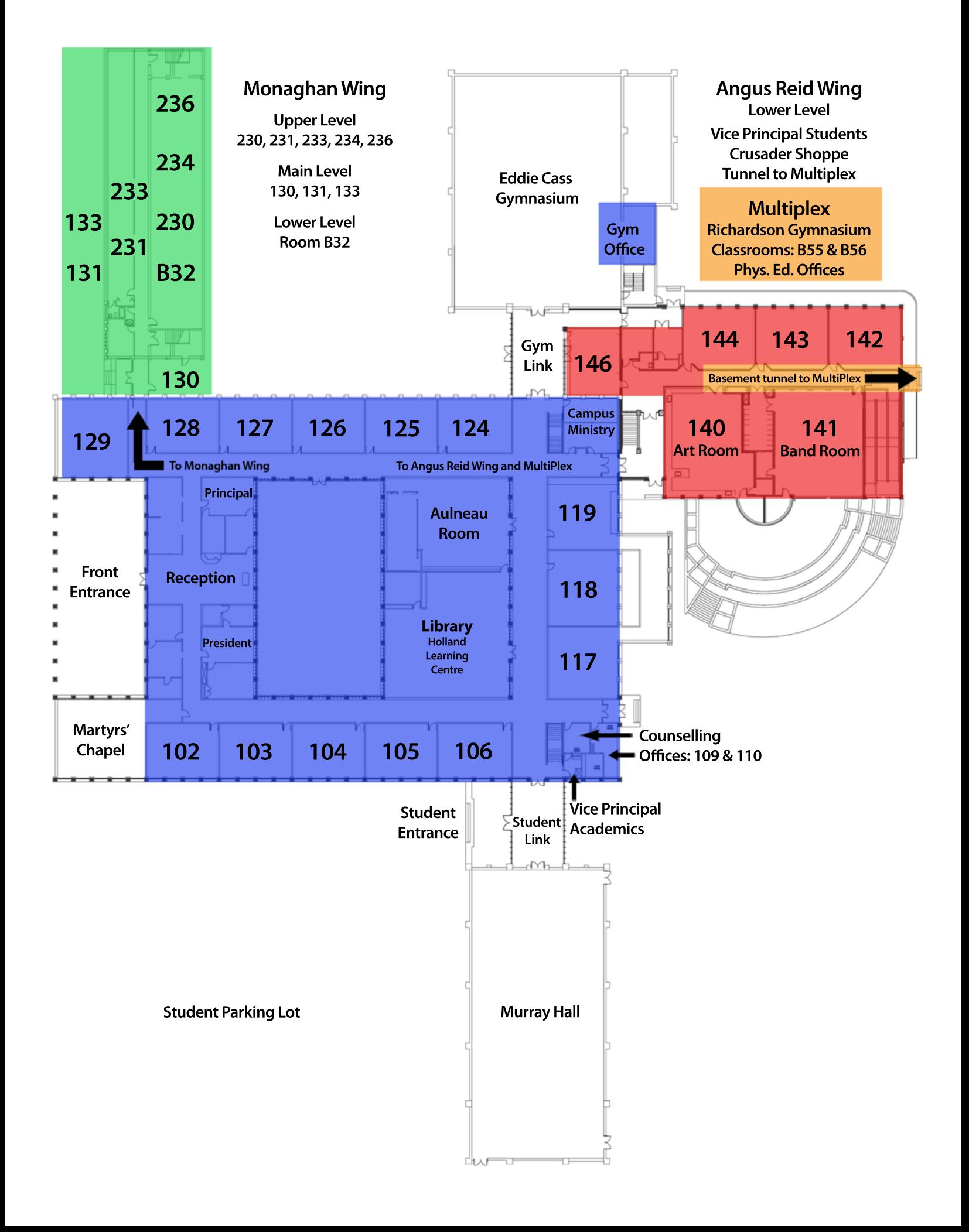